### *Napa Valley Personal Computer Users Group*

**http://www. nvpcug.org**

*P.O. Box 2866 Napa, California 94558*

## **Volume 26, No. 6 June 2009**

# **Inside This Issue**

- **2 NVPCUG Special Interest Groups**
- **2 NVPCUG Calendar**
- **2 President's Message**
- **3 Officers List**
- **5 Three Amigos: Me, Mini and Mouse**
- **6 How Can I Capture PC Screen Contents?**
- **7 Annual Members Potluck Picnic: August 8, 2009, 12:00 PM**
- **7 Face Time in the 21st Century**
- **8 Going Green**
- **8 How can I Read Office (Word, Excel, etc.) Files Without Buying Expensive Office?**
- **9 Saving pictures that show on your computer screen**
- **10 Cloud Computing The Future of Personal Computing?**
- **12 Free PC Utilities from Comodo**
- **14 Here's Looking at You**
- **15 Webinar by Gene Barlow**
- **15 "Backing Up Your Hard Drive" using Acronis True Image Home**

*The Napa Valley Personal Computer Users Group has served novice and experienced computer users since 1983. Through its monthly meetings, newsletters, online forum, special interest groups, mentor program and community involvement, it has helped educate people of all ages. The NVPCUG provides opportunities for people to find friends who share common interests and experiences. From January 2003 to October 2007 the NVPCUG provided* **783** *computers and* **140** *printers to local schools. Additional equipment has been given to charitable nonprofit organizations and to disadvantaged individuals.*

## **The Napa Valley Personal Computer Users Group will meet Wednesday, June 17th , 7:00-9:00 P.M. At the Napa Senior Activity Center, 1500 Jefferson Street, Napa, California**

The June meeting should be a treat. We are going to have our first-ever Webinar. A computer video presentation where Gene Barlow will broadcast from his home in St. George, UT. and we will view his live presentation on screen with the help of Skype and Unyte.

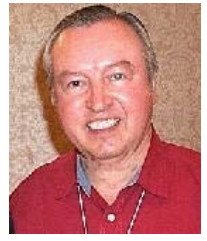

Our meeting will begin with some brief club business followed by our main presentation. Products will be for sale after the presentation.

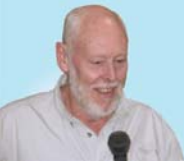

**COMPUTER**

**NEWS**

After our main presentation and a short break we will have our Random Access, an open-floor questionand-answer period during which attendees can ask questions about computers and computer-related problems and receive helpful information from other

meeting attendees. Questions may be submitted before the meeting by emailing them to Random Access moderator **Jerry Brown** at **Questions@nvpcug.org**.

Time permitting, Jeff Solomon will lead the Computer Tutor session. During this time he will be demonstrating Microsoft WINDOWS 7 RC (Release Candidate) . He will be showing some new features and how it differs from XP & Vista.

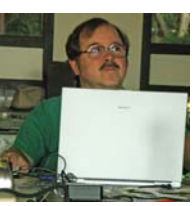

The full retail version of Microsoft WINDOWS 7 is

planned to be loaded in new computers and available in stores in time for holiday shoppers. Microsoft now says that Windows 7 will be in stores beginning October 22nd.

If time is short, don't worry he will discuss this in August.

If you have any questions or ideas for future tutor sessions, please contact **Jeff Solomon** at **tutor@nvpcug.org**.

*Could you use some practical information that would help you make better use of your computer? Come to this meeting! Guests are always welcome. Admission is always free.*

*Interested in becoming a member? See page 16 for application information.*

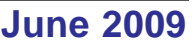

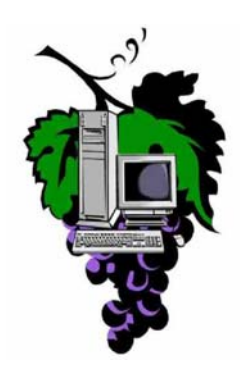

## NVPCUG **SPECIAL INTEREST GROUPS** & MAC GROUP

In SIG meetings you can learn about a subject in greater detail than is feasible at NVPCUG general meetings. SIG meetings are open to everyone. Meeting times and locations occasionally change, so for current meeting information, see our Web site, **www.nvpcug.org**, or contact the SIG leaders.

#### Investors SIG

Meets: Monthly, second Monday 5:30 to 7:30 p.m Jerry Brown's home, 23 Skipping Rock Way, Napa Leader: Jerry Brown

(707) 254-9607

## **bqandjbb@sbcglobal.net**

### **Digital Photography SIG**

Meets: Monthly, second Wednesday 7:00 to 8:30 p.m Piner's Nursing Home, Conference Room 1800 Pueblo Ave., Napa Leader: Susy Ball (707) 337-3998

#### **susyball@aol.com**

#### **Napa Valley Mac User Group**

Meets: Monthly, second Thursday 6:30 - 8:30 p.m. Napa Senior Activity Center 1500 Jefferson St., Napa Leader: Ron Rogers

(707) 226-5352

**ronrogersnapamug @gmail.com**

### **President's Message**

**By Ron Dack, president, http://www.nvpcug.org/, President@nvpcug.org**

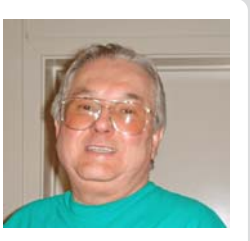

#### **June 2009**

It seems this year is just racing by. June is here and we need to start planning for the **Annual Member's Picnic** that is coming up fast. This year the picnic will be held on Saturday August  $8<sup>th</sup>$  from 12 to 6 P.M. Once again it will be in the redwood grove at **Peterson's Christmas Tree Farm** 1120 Darms Lane, Napa. **Dianne Prior** will be the event coordinator for this event so if you want to attend you must contact her and let her know what you are bringing for the pot luck, what you are willing to do to help, and who your guest will be if you are bringing one. You can contact her at **Facility@nvpcug.org.**

This year we will have tri-tip steaks both marinated and not as well as chicken. Hopefully **Mike Ball** will do the grilling again.

The **NVPCUG** will provide the meat, chicken, and soft drinks. This is a BYOB event for alcoholic beverages, and don't forget to have a designated driver.

This month for our program we are trying a "webinar". The presenter will be **Gene Barlow** of **User Group Relations.** Gene has come to Napa several times in the past. This time he will be in Utah and talking to us live on the web. Gene probably knows more about hard drives and memory storage than anyone I know. I am sure he will talk about planning for and setting up backup procedures to save your data in the event of a hard drive failure. Gene will be answering your questions and has arranged to sell **Acronis** software at a substantial discount at the meeting.

The meeting will be on Wednesday June  $17<sup>th</sup>$  7 to 9 P.M. at the Napa Senior Activity Center 1500 Jefferson St., Napa. Come early to get a good parking space and help setup. I hope to see each of you there.

> **Take care, Ron**

**NVPCUG General Meetings**

**Held the third Wednesday of each month, 7:00 to 9:00 p.m. Napa Senior Activity Center, 1500 Jefferson Street, Napa**

## **NVPCUG Calendar**

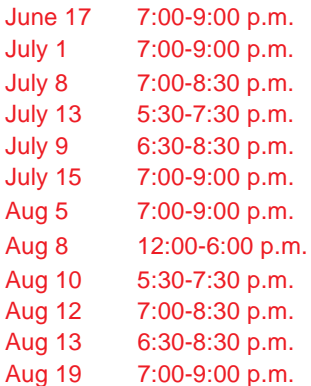

NVPCUG General Meeting + A Board of Directors meeting  $+ B$ Digital Photography SIG meeting + B Investors SIG meeting  $+ C$ Napa Valley Mac User Group + A  $NVPCUG$  General Meeting + A Board of Directors meeting  $+ B$ Potluck Picnic + D Investors SIG meeting  $+ C$ Digital Photography SIG meeting + B Napa Valley Mac User Group + A NVPCUG General Meeting + A

*NVPCUG Computer News,* **June 2009***, Page* **2**

### Meeting Locations

- A Napa Senior Activity Center, 1500 Jefferson Street, Napa
- B Piner's Nursing Home, 1800 Pueblo Ave., Napa
- C Jerry Brown's home, 23 Skipping Rock Way, Napa
- D Peterson's Family Christmas Tree Farm, 1120 Darms Lane, Napa.

# **Napa Valley Personal Computer Users Group Contact Information**

## **Officers for 2009**

### **Board of Directors**

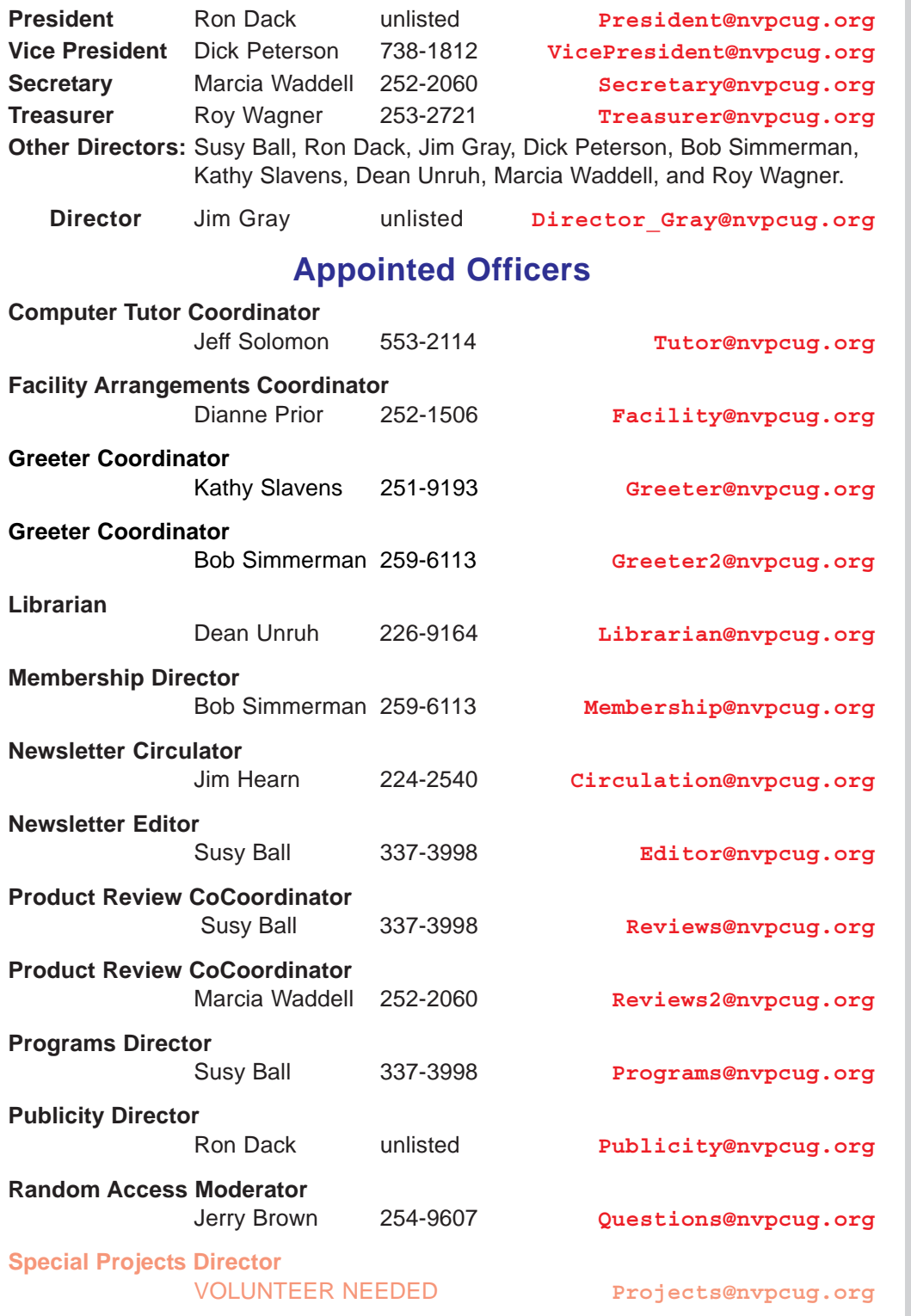

#### **Webmaster**

Ron Dack unlisted **Webmaster@nvpcug.org**

**NVPCUG** *Computer News*

*Computer News* (ISS 0897-5744) is published monthly by the Napa Valley Personal Computer Users Group, Inc. (NVPCUG), P.O. Box 2866, Napa, CA 94558-0286. Subscriptions: \$30 for one year (12 issues). Editor: **Susy Ball**, *Editor@nvpcug.org*. The material in *Computer News* is intended for noncommercial purposes and may not be reproduced without prior written permission, except that permission for reproducing articles, with authors properly credited, is granted to other computer user groups for their internal, nonprofit use only. The information in this newsletter is believed to be correct. However, the NVPCUG can assume neither responsibility for errors or omissions nor liability for any damages resulting from the use or misuse of any information. The NVPCUG is an IRC 501(c)(3) tax-exempt nonprofit educational organization (EIN 68- 0069663) and is a member of the Association of Personal Computer User Groups (APCUG), an

international organization. Donations to the NVPCUG are tax-deductible as charitable contributions to the extent allowed by law. Copyright © 2008 by NVPCUG.

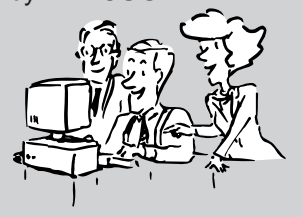

• All telephone numbers are in Area Code 707.

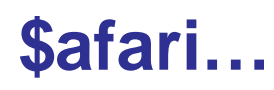

#### **By Marcia Waddell, member of the NVPCUG, http://www.nvpcug.org, marcia451@comcast.net**

On St Patrick's Day, I started wondering what I would do on the weekend. I plan to look into buying a small laptop portable computer. Friday night after overdosing on ghost stories on television, I hit the Internet. Let's see, I will look up some cute Mini Netbooks and Notebook Computers. I ask the Amazon, "Do you know any Mini Computers?" Its answer was "go to these 188 pages of web addresses."

After sorting through columns and columns of little icons, I finally find several miniature computers that fit my idea of a simple light-weight traveling companion. My first thought is I want something that weighs about half of my laptop computer. My second thought is how do I

explain another computer and a need to buy one. I decide that my laptop is too heavy to carry. I need a newer, lighter and better computer without Vista. That will be my excuse.

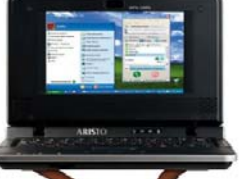

I went to Good Housekeeping and Consumer Reports to ask them their opinions. I review technical web sites and product promotion pages. My first

choice has a great battery but a lousy keyboard. My second choice has a puny battery, dim to a nonexistent screen and is as heavy as lead. My third choice has a great keyboard but not much else to recommend it. There are many brands that have features I want but none with everything. There is even a Leveno, an IBM wannabe and of course Dell. Then I found one. It wasn't perfect but looked like it could be the winner. It went by the name of Asus1000HE.

To the printer I go to record my choices and copy down all the specs on each system so I can talk to the Geek Squad, the God Squad or anyone else's squad. Seven pages and a smaller inkwell later, I have my answer. It's the perfect computer

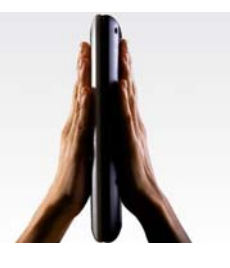

for my traveling, and portable computing. I have a computer that doesn't exist and will be out in about 3 years.

The next day Saturday, I get physical. I crawl into my car on a blustery day and drive down to Staples of Napa. It doesn't have my computer. It has computers that are not on my list and are not tested by any outfit with a seal of approval. I play with a few. Some have good keyboards, others have tiny print, some have buttons that are so small that you can't find them. You also can't read what is on them. These computers must be made for pixies and dancing angels.

Next are Office Depot and Costco. They too have computers that I never heard of, in configurations not seen in advertisements.

There are netbooks similar to my list, but they are out of stock permanently. I go to Best Buy. They have the notebook I am asking for but it is also out of stock. They suggest the Pleasant

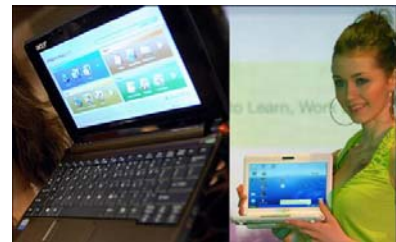

Hill store. So it's down the road again, another 30 miles to Best Buy 2. Well, they had the computer I wanted but now they were out of stock. I must choose another.

I tried out several models. I finally find one for a price I can afford, a keyboard I can live with, and enough speed to keep me from becoming road kill on the Internet Highway. The machine is not on anyone's radar and it has not been reviewed, It is a little 2 ½ lb., Hewlett Packard Mini 1030NR. I have no idea what the NR stands for. The keys are 90 % size of a laptop and the screen is 10 inches diagonally across. The print is big enough to actually see and the screen is bright enough to view in the daytime. It has a solid state hard drive. I buy the little sucker anyway to see if a solid state hard drive is superior to a regular hard drive. Besides, I am getting really tired by now.

The machine is quite cute with a black lacy cover. It is a fingerprint magnet and comes with its own polishing cloth. The power and wi fi buttons are arranged in an unusual manner on the front of the machine and can be mistaken for lock latches. It can hide behind a reasonably sized book and blend into a shadow. In the store it looks quite different. They have it hooked up to a high speed cable and the screen is turned up to maximum bright. The sound is maxed out and they have loaded merry songs from ITunes. The display is designed to attract attention and it accomplishes that.

When I set it up, the fun part begins. I spend the afternoon unloading the junk software that the merchant puts on it. After that, loading the software that I want to put on it. I diddle and Delete, I Run and Save As and shut off the computer by going to Start in XP. I load and unload programs for several hours and my eyes feel like cactus spikes. Instead of Microsoft Works I use Open Office, instead of Internet Explorer, I use Firefox and instead of

Photo Gallery I now use Picasa. So much for Sunday.

Now it is Monday. Today I install more programs, CleanDisk, CCleaner, and Defrag. I set up my Linksys router program to accept the new computer and it won't work. I delete and reprogram and reload and restart

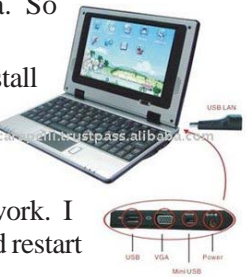

but nothing will make my Mini Computer work with my Linksys. I guess it is time to call in tech support.

I call my friend and he suggests that I download a new

driver to my Linksys. "You can do that?" I ask in astonishment. "Yeah" is the reply. So back to the Internet I go looking for a driver. After 2 hours I finally find the right page and the right driver. I download it and then upload to my router. No progress. Now it really doesn't work and won't even recognize my other computers. Oh Boy! Back to my friend.

Oh yeah, I called the Geek Squad and they hadn't a clue. My friend and I actually had done more than they could suggest solving the problem. They didn't know you could update and

upload new drivers for the Linksys router either. My tech support guy came over and we reloaded the security and ID information creating a new account and deleting the old one. That seemed to work well. Problem solved. Now my Mini hops on the Internet like a little acrobat. I enjoy the Mini and discovered that I use it more than I expect. Then my big desktop crashed.

# **Three Amigos: Me, Mini and Mouse**

#### **By Marcia Waddell, member of the NVPCUG, http://www.nvpcug.org, marcia451@comcast.net**

I find that I use my HP Mini Computer more than I expect. I discover that in the mornings the Mini is quicker than my desktop used to be to load and get on the Internet. I now do e-mail, documents and some web surfing with my Mini.

Since it is my primary computer now I am collecting many documents that someday I will put back into proper folders on the desktop Dell.

My Mini Computer has XP and is stable. I am very glad to have my mini now. I look pretty smart for buying it in the nick of time. It has all the major programs of my big Dell in a tiny package. It hides on a dark colored television tray and no one notices it until I turn it on. Then it

explodes with sound and color that lights up the room.

The Mini provides me a way to do research on how to fix my desktop and save instructions for tricks and tweaks that might fix the problem. Unfortunately, the Mini is not connected to the printer, but it does run when I installed the printer drivers. However, I discovered that with a new driver it will print the files out as a reference. As I mentioned before the Mini Computer has only 2 USB ports. A hub takes a lot of power and slows the processing down. I hope to increase the RAM soon and see if that will speed the processing to work with a hub and a mouse.

My solid state drive on the Mini has some issues. The regular Windows Disk Cleaner doesn't work efficiently on a solid state drives. I downloaded the Diskeeper software, a review will follow soon. Our newsletter mentioned this product and I thought I would try it. I hope someday the solid state drive will come in a bigger storage capacity. As it stands my Mini has a 16 GB. hard drive and a card with 2 GB additional storage as a second drive. I bought a Passport external hard drive for pictures and back up This

internal disk space. So I must use other drives for big projects and photo processing. That can be a pain but most things will be transferred to the big desktop for major rewrite or editing anyway. With the crash of my VGA Webcam (optional)

works well but my programs use up more than half of my

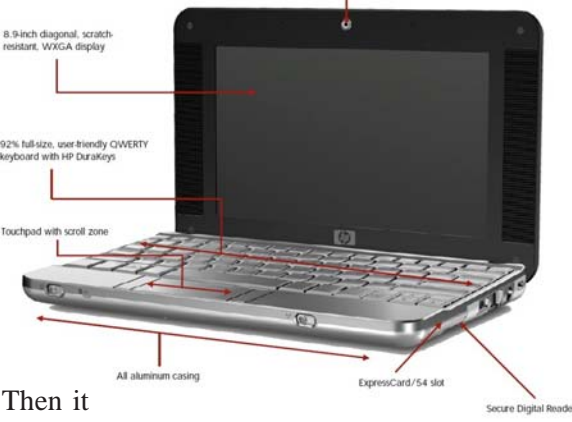

desktop Vista, I am using the hard drives like a juggler with 3 bouncing balls. It is tough to remember which drive holds the current project. I will look forward to fixing the Dell to do these things.

I took the Mini to the library and to the Veterans home where people just love to look at this tiny wonder. It searches out and connects to the Internet with ease given a reasonably close router. I even took it to a conference in

San Diego where itconnected the local hotel Internet and to Skype. It fits in a small space when sharing a crowded table either in class or at a public venue. I love the fact that I can use a Mini mouse and shut off the touch pad with the push of a button. That option is not found on any other brand of computer, but HP. I can use this unit at the fish pond, the patio, at a snack bar or even on safari. It is a good traveling companion and is light enough to carry with a purse. In fact, most of the time it is lighter than my purse.

Now it is June and my Dell is being fixed (it died and I have to reinstall everything! Thank goodness for backups). The Mini has files for it to load when I'm ready. I am very grateful for the Mini computer. It worked double duty as my primary and proved itself worthy. I am glad for the larger keyboard of the HP 10" and the extra screen space. I am writing this article on the Mini to show that it can do everything my Dell can do. It is a huge computer in a tiny package. I think I will keep it.

# **How Can I Capture PC Screen Contents?**

#### **Written by Gabe Goldberg, Computers and Publishing, Inc., Tiplet@gabegold.com**

*This article has been obtained from APCUG with the author's permission for publication by APCUG member groups; all other uses require the permission of the author (see e-mail address above).*

It's often desirable or necessary to capture — that is, record into a file — what's on your Windows screen. Windows has two basic tools for this: the Print Screen (or PrtScreen or some other variant) key captures the contents of your entire Windows desktop onto the Windows Clipboard; pressing Alt and PrintScreen captures only the active program window. Sometimes one of these choices is exactly what you need.

Remember that the Clipboard only holds one item — so to collect multiple images, you must save each one before collecting another. A handy way to do this is with the Windows Paint program. Open Paint by clicking Start, All Programs, Accessories, and Paint. After capturing each image, make Paint the active window, press Ctrl-V to paste the image into Paint's work area, then click File/Save and specify the file's name and format (JPEG, or .jpg is compact and usually adequate).

But sadly, these techniques aren't very flexible. If you need just the details in part of a window or you need contents of a scrollable area, tough luck.

Fortunately, many other tools exist. My favorite screen capture tool is <a href = "**http:// www.pixelmetrics.com/**">CaptureWiz from PixelMetrics</a>. Modestly priced and described as "quality screen capture software for busy people" it includes options to capture anything, anywhere on your screen.

Two CaptureWiz versions are available: Lite (\$19.95) which handles screen capture options including area, frame, all, scroll, video, and audio; and Pro (\$29.95) which adds flexibility, options, and features, and also captures scrolling areas animation, audio, mouse pointer, and more.

I use CaptureWizPro to create graphics which accompany my Tiplet articles; after each capture it presents a dialogue box for saving the image. I like its feature which retains captured images so I needn't worry about losing them by forgetting to immediately save them.

Many other screen capture utilities; Googling windows "screen capture" finds an abundant shopping list with free and various cost choices. <a href = "**http:// www.techsmith.com/screencapture.asp**">Snagit by TechSmith</a> is another well-regarded priced product.

*This article first appeared on the Tiplet Web site, <***www.tiplet.com***> and is copyrighted by the author, Gabriel Goldberg. All rights are reserved; it may be reproduced, downloaded, or disseminated, for single use, or by nonprofit organizations for educational purposes, with attribution to Tiplet and the*

*author. It should be unchanged and this paragraph must be included. Please e-mail the author at* **tiplet@gabegold.com** *when you use it, or for permission to excerpt or condense. Tiplet's free newsletter provides weekly computer tips.*

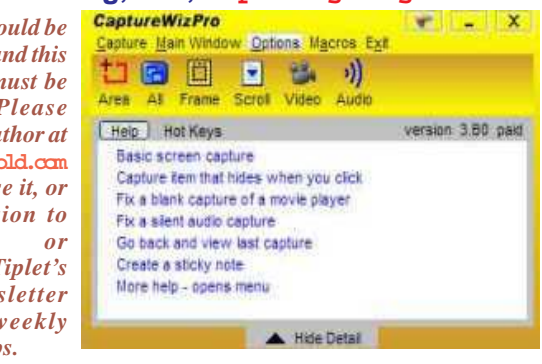

kd dd kd dd kd dd yd dd kd dd

# **Annual Members Potluck Picnic: August 8, 2009, 12:00 PM**

Thank you to Dick and Sandy Peterson for again hosting our August Members Potluck Picnic. The location is in the redwood grove by the pond at Peterson's Family Christmas Tree Farm, 1120 Darms Lane in Napa. The date is Saturday, August  $8<sup>th</sup>$  from 12:00-6:00 PM. Mike Ball will oversee the barbequing of NVPCUG supplied steaks & chicken. The group will also provide nonalcoholic beverages

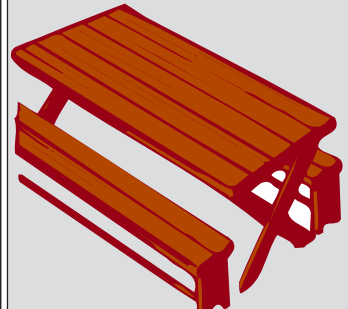

& ice, paper plates, cups, plastic ware, & napkins. Alcoholic beverages are BYOB. There will be games & prizes as well as time to visit with old friends and make new ones.

Signups will be available until our

August 5<sup>th</sup>. You may e-mail Dianne before then at **prior@napanet.net** with "NVPCUG Picnic" in the subject, telling me the member's name, who will be attending with you, what you are bringing for the potluck (we need some appetizers), and if you can help with setup at 11:30 or cleanup after.

The potluck picnic is always a lot of fun and the food is great and plentiful. We hope to see you all there.

Coordinator Dianne Prior (252-1506), **prior@napanet.net**.

# **Face Time in the 21st Century**

**Lou's Views by Lou Vitale, President, Macon County Users Group, North Carolina, www.maconusersgroup.org, mug@maconusersgroup.org**

#### *Obtained from APCUG with the author's permission for publication by APCUG member groups.*

Person to person communication was pretty simple last century. There was the letter, or as we call it today, "snail mail" and the telephone. Our address book contained the physical address of our friends and their phone numbers. It is amazing to me how much we actually got done, we won wars and went to the moon and created the greatest county on earth, and all without a single bit of digitized information.

To someone who grew up in the last 20 or so years that must seem quaint. They probably can't imagine life without a cell phone, email, IM and a dozen other ways of communicating with their fellow human beings. I am beginning to wonder myself. Someone asked me the other day if I "Twittered", I thought it was a neurological disorder. No, it was a form of micro-blogging, another way to stay in touch in the  $21<sup>st</sup>$  century.

So just how many ways can you keep up to the minute with your "friends" today, let me count the ways. And this is by no means a complete list.

Email has been around since the beginning of the internet. By the late 80s' everyone with a computer had an email account. Now we could send a message to anyone with a computer and they could reply. This was a momentous social change. It significantly accelerated the communication between people. Plus we could "attach" stuff, like pictures of the grandkids, or an excel spread sheet to our email.

In it simplest form, a blog (web log) is an online diary or journal. Prior to the mid 90's online forums and BBS (bulletin board systems) allowed people to have running conversations on a web site with a moderator to keep order. Then some high profile personalities started to keep online diaries which allowed comments from anyone to be posted, and the blog was born.

Today bogging is a serious force to be reckoned with. Anyone can start a blog and thousands do every day. Currently there are an estimated 12 million blogs and about 57 million blog readers. These numbers are deceiving, since it appears that only about 20% of blogs are active and 60% to 80% of blogs are abandoned after one month. As one commentator put it "the average blog has the life span of a fruit fly".

Yet this kind of personal communication has again changed the social landscape. Anyone can comment on anything from personal hygiene to politics and anyone can respond with their take on the subject. Some bloggers have aspired to become journalists and others are just looking for some virtual recognition, either way we are more in touch.

Personal communication has taken another leap with the creation of social networking sites like Face Book and My Space. These sites and many others like them allow virtual conversation to take place between friends on an almost instant basis. I will confess, I don't know much about them which only proves my age. But without a doubt, and from now on a person's identity will forever be linked to their Face Book page and their list of friends.

Will someone please explain to me why someone would attempt to communicate by text using a device no bigger than a deck of cards and with a "Key Board" consisting of 12 keys? At a minimum IM (Instant Messaging) requires tiny fingers, superb eye hand coordination and a new language consisting of thousands of newly created letter combinations to represent real words. And another thing since this device is a Phone, why not just TALK to the person? LOL

The ultimate "Personal" communication for the 21<sup>st</sup> century must be in Second Life. In this enormous virtual world millions of people interact with millions of other people, one on one. The whole range of human activity can now take place in a virtual environment. You can be anyone you want and "talk" to a dragon or a real priest, free of the most basic limitation of our human form. In a sense this is probably personal communication on a level never seen before.

Twitter is the newest "form" of communication. It answers the pressing question, "What are you doing NOW?" As you go through your day, you constantly update your "Twitter" page with mini blog entries no more than 140 characters long. Now anyone who is logged o to your page can tell what you are doing, what you are feeling, who you are with and any moment in the day. Why didn't I think of that? It's obvious that I would want to know all the mundane details of all my friends' daily lives.

Face time means actual face to face talk. The words, the eyes, the body language, the context, all convey meaning. Let me know when we can do that online. Until then, don't look for my Twitter page.

*This article has been provided to APCUG by the author solely for publication by APCUG member groups. All other uses require the permission of the author (see e-mail address above).*

#### **Cell Phone Extras**

Many phones offer music capabilities, but some also have external media controls and an expansion card slot so you can store plenty of tunes while on the go. You may also wish to find a phone with Bluetooth stereo headphone support so you can listen to music without excess cords. Some service providers also offer music services so you can buy or access tunes directly from the handset.

*Reprinted with permission from* **Smart Computing***. Visit* **www.SmartComputing.com/Groups** *to learn what* **Smart Computing** *can do for you and your user group!*

# **Going Green**

#### **By Jerry Grommes, Past President, Sandwich Computer Users Group, Illinois,**

www.scug.org , ggrommes@indianvalley.com

#### *Obtained from APCUG with the author's permission for publication by APCUG member groups.*

During our June program, there was quite a discussion about whether to leave your computer on verses shutting it off when not in use.

I, personally, like to leave my computers run so they are kept up-to-date with auto updates and backed up with scheduled backups. These tasks are done in the early AM so my computers are fully functional when I sit down to use them.

However, others asked why not just leave them on the nights that the backup runs instead of 24/7. I didn't think it was using much energy by running 24/7 but decided to check it out and run some tests using my "Kill-AWatt" meter. (Measures watts, amps, hours, kill a watt hours, etc.) I started with my newest computer (which is approx 2 years old and probably the most efficient). This machine is running Vista and I had the Power Options set to turn off the monitor after "20 minutes" and put computer to sleep to "never". With these settings the computer was drawing between 110 and 140 Watts of power with a total average of 2.63 KWH (kill-a-watt hours) per day. Cost per day was \$.026 (\$7.87 a month) based on my most recent bill.

I then changed the Power Options to turn off the monitor after "20 minutes" and put computer to sleep "after 2 hours".

The watts dropped from between 110 and 140 while I was using the computer to 6 while in the sleep mode and the total average of KWH dropped to 0.65 per day. Cost is now down to 6 cents a day (\$1.94 a month).

With the current power options (turn off the monitor after "20 minutes" and sleep "after 2 hours") the computer will wake up and get updates as well as run the scheduled backups. So with a simple change to a power option, I was able to reduce power consumption by approx 76% and save \$5.93 per month without affecting my user experience.

I plan on testing my XP machine next to see what it is costing and to see if it can be reduced. Thanks go to Louise and the rest of the group for a great discussion on energy use.

*To get more info and tips on energy savings try one of Louise Dieden's favorite links:* **http://www.energy.gov/ forconsumers.htm** *Louise is a SCUG Board Member at Large.*

*This article has been provided to APCUG by the author solely for publication by APCUG member groups. All other uses require the permission of the author (see e-mail address above).*

# ይን ച്ച ይታ ይታ ይን ച്ച ይታ ይታ ይታ ይታ

# **How can I Read Office (Word, Excel, etc.) Files Without Buying Expensive Office?**

### **By Gabe Goldberg, Computers and Publishing, Inc., Tiplet@gabegold.com**

*This article has been obtained from APCUG with the author's permission for publication by APCUG member groups; all other uses require the permission of the author (see e-mail address above).*

While Microsoft's Office applications suite dominates the Windows landscape, it's expensive and not universally used. And if you only need occasional access to Office-format files, you surely don't want to spend hundreds of dollars to buy software you'll rarely use, and even then only in limited fashion.

Fortunately, several free alternatives let you read these files!

First, if you only receive occasional Office-format files and just need to read or print them but not to change/update them, ask senders if they can convert the files to PDF (Portable Document Format). That's an industry-standard format, easily created by many free alternatives to Adobe Acrobat, and easily read by Adobe's <a href = "**http://get.adobe.com/reader/** ">free Acrobat Reader</a>.

Second, if you only need to read and print Office files, Google the program name (e.g., Word, Excel, PowerPoint) with the word "viewer" to install the free Microsoft file viewer for the type of files you have. If the files were created by Office 2003 or earlier versions, you're done. If someone inflicts Office 2007 format files on you (file extension docx for Word, xlsx for Excel, pptx for PowerPoint, etc.) you'll also need Microsoft's free <a href = "**http://www.microsoft.com/downloads/ details.aspx?familyid=941b3470-3ae9- 4aee-8f43-c6bb74cd1466&displaylang=en**"> Office Compatibility Pack for Word, Excel, and PowerPoint 2007 File Formats</a>.

Third, if you'll need to change Office files, consider <a href = "http://www.openoffice.org/">Open Office</a>, a free and reasonably compatible alternative to Microsoft's Office. It may not handle intricately formatted Word documents or convoluted Excel spreadsheets, but it's usually adequate for the sorts of documents, spreadsheets, and presentations mere mortals create and use.

*This article first appeared on the Tiplet Web site, <***www.tiplet.com***> and is copyrighted by the author, Gabriel Goldberg. All rights are reserved; it may be reproduced, downloaded, or disseminated, for single use, or by nonprofit organizations for educational purposes, with attribution to Tiplet and the author. It should be unchanged and this paragraph must be included. Please e-mail the author at* **tiplet@gabegold.com** *when you use it, or for permission to excerpt or condense. Tiplet's free newsletter provides weekly computer tips.*

# **Saving pictures that show on your computer screen**

### **Tips & Hints by Dick Carricato, member of the Tri County Computer User Group, Florida,**

#### **www.tccug.net, d\_carricato@bellsouth.net**

#### *Obtained from APCUG with the author's permission for publication by APCUG member groups.*

These days we are bombarded with beautiful pictures on our computers, and when I see a great picture I'm not happy until I have it stored away in my own computer where I can use it when I want to.

The usual technique used to extract and save pictures from the web, from e-mail, or from any other source that places a picture on the computer screen, is simply to right click on the picture and select "Save picture as…" This will often open the 'My Pictures' folder where the user can select a folder in which to save the picture.

This is a very straight forward, simple, and easy to remember technique for those situations where it works, and if it worked all the time this article would end right here. However, it often does not work. Sometimes web authors make it difficult for you to copy their pictures, and a right click on one of those pictures produces a grayed (not available) "Save picture as…" selection. Pictures in PDF documents in general cannot be copied, and for that matter, even highlighted text can't be copied from most PDF documents. Very often when an e-mail picture is right-clicked the "Save picture as…" selection is available, but when that option is selected an error box appears saying, "The system cannot find the file specified."

The remainder of this article will be devoted to a single method that allows the user to copy and save any image that shows on his computer screen. This method involves the use of the Windows Print Screen function. Of course, everyone remembers how to use Print Screen (Prt Scn) because we have discussed it in the past. Just in case you have forgotten I'll review it here.

The Prt Scn key is located to the right of the function keys at the top of the keyboard. When Prt Scn is pressed it copies a picture of the entire display to the Clipboard. Pressing Alt-Prt Scn copies an image of the Active window to the Clipboard. Remember that the active window is the one with the bright title bar, and it got that way by clicking the mouse anywhere within the window. The Clipboard is just a section of memory that Windows uses for all Copy and Paste operations. Information is copied from any Windows program to the Clipboard by using the Copy command. Information is pasted to any Windows program from the Clipboard by using the Paste command.

The next time a nice picture shows up on your screen, right-click on it and attempt to save it by using the "Save as…" command. If that fails, click once in the window where the picture is located; maximize the window to make the picture as large as possible, and then press Prt

Scn. (In rare cases you might have to hold the Shift key while pressing Prt Scn.) This places the entire window, including the picture that you want, in the Clipboard. The rest of the procedure requires a graphics processor, and fortunately the Windows Paint program will do just fine. It can be found by clicking Start, (all) Programs, Accessories, Paint (or mspaint). To put a shortcut to Paint on your desktop, right click and drag it to your desktop, let go, and select copy here.

So far all we have done is to discover a picture, maximize the window that contains it, and press Prt Scn. Next, open Paint by double clicking the Paint icon on the desktop. In Paint, click Edit and select Paste. Now the entire window that you copied above is visible in the Paint window

Pick up the selection tool from the group of tools along the left side of the Paint window. To do this, click on the dotted line rectangle. Move the mouse pointer to the upper left corner of the Picture. Then press the left mouse button and drag to the bottom right corner of the picture. This selects the picture that you want to keep. Copy this to the Clipboard by right clicking within the selection and (left) clicking on Copy.

Now you have what you want in the Clipboard, and all that you don't want is visible in Paint. Click File and New, and answer the query to save the garbage with 'no'. Click Edit and Paste to get the picture alone into Paint. Click File and Save as…. Be sure to select a file type of JPEG for your picture. If you don't, Paint will save the file as a bitmap (.BMP) which is quite large, ranging from 1 to 5 megabytes depending on the size of the picture. The JPEG file will be only about 5% of the size of the bitmap file.

*This article has been provided to APCUG by the author solely for publication by APCUG member groups. All other uses require the permission of the author (see e-mail address above).*

### **Find Compatible Memory**

Many memory manufacturers have an online database where you can look for memory that's compatible with your system. Crucial Technology (**www.crucial.com**) has an excellent database that can provide you with all of the specifications you need to find compatible memory. The interactive guide asks you for your PC manufacturer and model and supplies a list of compatible Crucial memory modules. Although Crucial no doubt hopes you'll buy its memory, you can use the specifications next to each module to locate compatible modules elsewhere.

*Reprinted with permission from* **Smart Computing***. Visit* **www.SmartComputing.com/Groups** *to learn what* **Smart Computing** *can do for you and your user group!*

# **Cloud Computing – The Future of Personal Computing?**

**By Brian K. Lewis, Ph.D., Member and Contributing Columnist, Sarasota PCUG, Florida,**

*Obtained from APCUG with the author's permission for publication by APCUG member groups.*

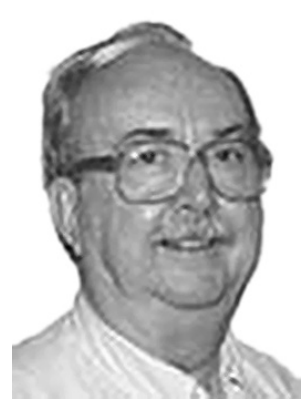

You may not have heard of it, but "Cloud Computing" is the latest buzz-word in computing circles. The question is, just what does it mean? The problem is that at this point, there is no really solid definition for this term. You can search for it and you'll find a number of interpretations. So, from all that I have encountered, I'll try to synthesize one for you.

Cloud computing is being able to access files, data, programs and services all via the Internet. You would have little or nothing stored on your computer, in fact, your computer might simply be a device, desktop or handheld, that can access the web and all of its services. In addition, cloud computing offers the services of enormous computer networks that function as if they were components of a supercomputer. These networks can process tens of trillions of operations per second compared to three billion operations per second for the most powerful desktop computer. This kind of computing power can be used for analysis of risk in financial portfolios, delivering personalized medical information, and powering immersive computer games. These networks use hundreds or thousands of network servers using PC related technology.

I think this excerpt aptly describes the computer cloud. *"What is Google's cloud? It's a network made of hundreds of thousands, or by some estimates 1 million, cheap servers, each not much more powerful than the PCs we have in our homes. It stores staggering amounts of data, including numerous copies of the World Wide Web. This makes search faster, helping ferret out answers to billions of queries in a fraction of a second. Unlike many traditional supercomputers, Google's system never ages. When its individual pieces die, usually after about three years, engineers pluck them out and replace them with new, faster boxes. This means the cloud regenerates as it grows, almost like a living thing." (*Quotation is taken from a Business Week article dated 12-13-2007 by Stephen Baker.)

Although some of these services may appear to be only of interest for corporations and their IT departments, services are also being made available for home and small business users. As you might expect, the availability of this Internet computer access depends on fast broadband access. An area where the U.S. lags behind many other countries. In this country we think that having 10-15 megabits/sec on our broadband is really fast. However, in Japan, 50 megabits/ sec is closer to the norm, even for home users.

**www.spcug.org, bwsail@yahoo.com**

So who would be providing these cloud computing services? Actually, they already exist in the form of Google Apps, Amazon Elastic Compute (EC2), Sapotek's Desktop2 (**www.desktoptwo.com ),** Zim Desk (**www.zimdesk.com**) and Zoho Office (**www.zoho.com**). (There are also a number of companies providing these services and more to large corporations only.) Sapotek claims to have 175,000 users of their Desktop2 and their servers can handle 8 – 10,000 of them at the same time. They have a partnership with Sun that will provide the equipment to handle as many as  $350,000$ users. Every time I look for more information on Cloud Computing I find new companies listed that are offering these services. It is a very rapidly growing industry.

So, if you wanted to take advantage of the services in the cloud, what could you expect to find? Let's take a look at Desktop2. This is a free service that provides normal office applications: writer, spreadsheets, presentations, notepad, and a calendar. It also provides hard drive storage, e-mail, instant messaging, blogs. MP3 player, RSS service and a web site editor. The free version does come with ads as you would expect.

Zimdesks is very similar to Desktop2. Its web applications includes pop3email, file manager, sidebar, RSS, browser, word processor, spreadsheet, calendar, tasks manager, accessories/widgets, web messenger, video conference, media player, Internet radio, web TV, games, zimcommunity, zimblog, and much more. It is also a free service that incorporates advertising. Like everyone else they have to support themselves somehow.

The third of these services is Zoho Office. On their home page you not only find a list of the services they provide, they are all available for trial simply by clicking on a icon. As with the previous services, the list of applications is quite extensive.

Google Apps is very similar in its offerings to the preceding services. However, it is more oriented towards business users. It does have a free version which might be useful for the individual user.

Zoho uses Java to run its applications on the web. Other services may use Flash or Java. Either of these allow the applications to run in your browser and to operate at reasonable speeds. I have tried out the word processing and found it to be no different than using a word processor on my computer. This is true even though the speed of my

Internet connection is usually only 500 – 750 kilobits/sec. When you are using a wireless card modem it is only on very rare occasions that you can match fast DSL speeds. I'm sure that those of you on cable or fast DSL would have no problem using a web-based application, at least with regard to the speed of the applications response. However, if you are preparing a graphic loaded presentation, then you might experience some slow down depending on the speed of your connection.

 The idea of relying on Web-based applications and storing data in the "cloud" of the Internet has long been pushed as a way to do business on the road. Now software companies are making entire Web-based operating systems. They present themselves as a complete computer in the cloud and are aimed at a wider audience. These browser-based services could help those who can't afford their own computer.

There are also those who are convinced that this is the future of computing. However, some security concerns should be considered. Unless you know how secure your data is when you use a cloud system, you should be cautious about what you share with the on-line servers. You need to know how your data is protected from other users of the "cloud". As a service provider they should be willing to undergo external audits and/or security certifications. Also you need to know what kind of data protection and data recovery procedures are provided. As has been demonstrated many times, computers do fail. Finally, you need to know what happens to your data in case the company fails or is sold to another entity. This is also not uncommon in the high tech industry. As is always the case, before allowing sensitive information to be used or stored on the web, remember "caveat emptor".

Lastly, consider what computing might be like should the "cloud" become the method of choice. Certainly there would be no need for computers to have all the bells and whistles we now associate with them. Just think about the possible design of a system destined for use solely with cloud computing. It would only need a minimal operating system that would allow the computer to boot, then start the web browser which would connect to the Internet. Your cloud page would be your home page and display your chosen desktop. As for a hard drive, a 10 - 20 gigabyte solid state drive would probably be adequate. USB ports for printers, scanners, possibly other I/O ports would be included. The one thing you would want to be high end would be the graphics system. This would allow display of high resolution graphics used in online games and for viewing videos. It is possible that the graphics processing unit (GPU) would be more powerful that the CPU (central processing unit) or it might even incorporate the CPU. This could all be contained in a 1-2 pound laptop or compressed further into a handheld computer/cell phone. Although some of these characteristics are found now in smart phones, the spread of cloud computing would enhance the features of these phones. For most of us, the

available screen size on these smart phones is not large enough, leaving a market opening for inexpensive laptops such as the ASUS Eee PC or the OLPC (One laptop per child). In neither case would we need an operating system as massive as Microsoft Windows.

One thing is certain, anytime you try to predict the future you usually miss the mark by a mile. So it will be interesting to see what reality brings about over the next few years.

Dr. Lewis is a former university and medical school professor of physiology. He has been working with personal computers for over 35 years, developing software and assembling systems.

*This article has been provided to APCUG by the author solely for publication by APCUG member groups. All other uses require the permission of the author (see e-mail address above).*

#### **Notebook Batteries**

Over time, you'll notice that your notebook battery doesn't hold the same charge as it did when it was new. When your battery's charge is less than 80% of its original rating, it's time for a replacement. There are many resources that help you choose which battery to buy.

Your laptop should indicate in its manual what type of battery you need for your particular notebook. It should also give you care and maintenance tips and instructions for conditioning your new battery. Always check your manual first to familiarize yourself with your notebook and its battery model.

There are many useful Internet sources that can help you choose a replacement battery. Freshbattery.com is easy to use and helps you identify which type of battery you need. Similarly, Best Buy has an online battery-finding tool. Navigate your browser to **www.bestbuy.com**, select Laptops from the Computers drop-down menu, and then click Battery Finder near the bottom of the page to begin using this service.

Installing your new battery is simple. On most notebooks, batteries easily slide off the bottom of the notebook by popping two locks that secure the battery in place. Remove the old battery by popping any locks and sliding it from the notebook. New batteries can only be installed in one way, by sliding into the empty slot and clicking into place.

#### **Keep It Clean**

To clean your computer's monitor, use a screen cloth designed for wiping LCD or plasma screens. You can also purchase monitor cleaning solution with a cleaning kit. Use only a cleaning solution that's specifically formulated for cleaning monitors.

*Reprinted with permission from* **Smart Computing***. Visit* **www.SmartComputing.com/Groups** *to learn what* **Smart Computing** *can do for you and your user group!*

# **Free PC Utilities from Comodo**

**By Ira Wilsker, APCUG Director; Columnist, The Examiner, Beaumont, TX; Radio Talk Show Host, Iwilsker@apcug.net**

*This article has been obtained from APCUG with the author's permission for publication by APCUG member groups; all other uses require the permission of the author (see e-mail address above).*

## **WEBSITE:**

**http://www.comodo.com/products/ free\_products.html**

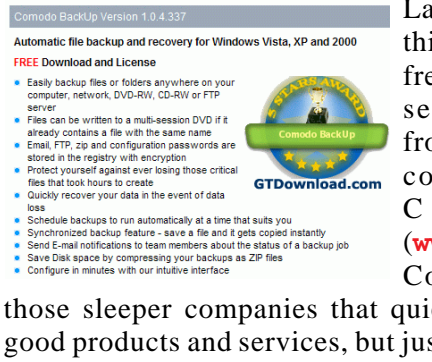

Last year I wrote in this column about a free suite of excellent security products from a little known company called Comodo (**www.comodo.com**). Comodo is one of

those sleeper companies that quietly provides very good products and services, but just seems to dwell in the background while it adds paying customers and

clients. Comodo is an international company with offices in the U.S., the U.K., the Ukraine, and in India. While not visible to the ordinary internet user, Comodo is the exclusive provider of digital security services to the top level internet domain name

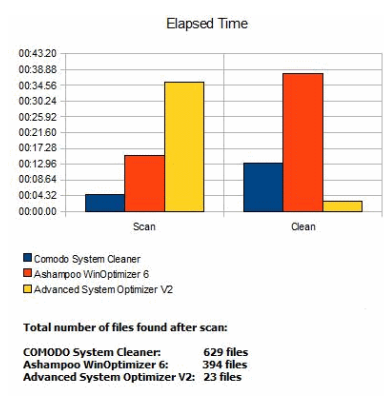

registrants. Comodo has over 200,000 commercial customers in over 100 countries, and protects over a half-million businesses and private individuals. As is common in the field, Comodo offers some excellent free products available to all users that Comodo hopes will spread its reputation and services, and eventually attract paying clients to its more sophisticated commercial products.

In my earlier column on Comodo, I discussed the individual free Comodo security products, including its antivirus, firewall, antispam, and other security products, all of which can still be downloaded individually, but work together as do many of the competitive

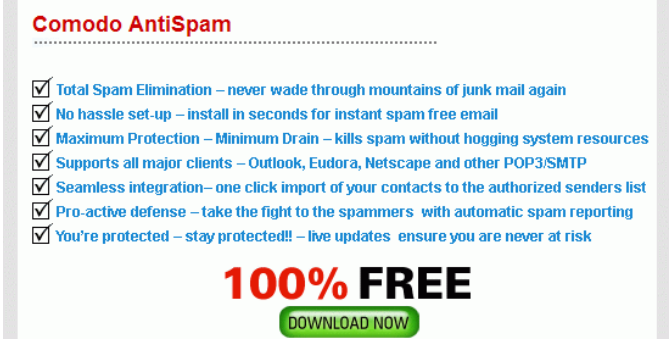

*NVPCUG Computer News,* **June 2009***, Page* **12**

commercial security suites. To ease the download process, and even better integrate the protective functions, Comodo has introduced its free Comodo Internet Security, a fully functional, but basic

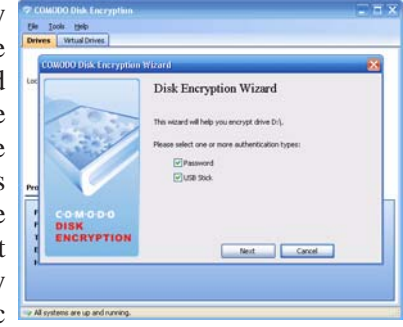

antivirus, firewall, and proactive security suite. This free suite has been recognized by the media for its quality, by being awarded CNET's highest 5 star rating, and was selected by PC Magazine as its "Editors' Choice". Comodo hopes that users of the free security suite will want to eventually upgrade to its commercial big brother (\$40) that offers additional and enhanced features along with free 24/7 online chat support.

Comodo offers a somewhat unique free product in its "Comodo Memory Firewall Version 2.0". This is an unusual

utility in that unlike a conventional firewall (which is also required to maximize security), this Memory Firewall monitors the memory of the computer and the running applications. It is on the lookout for attacks on running

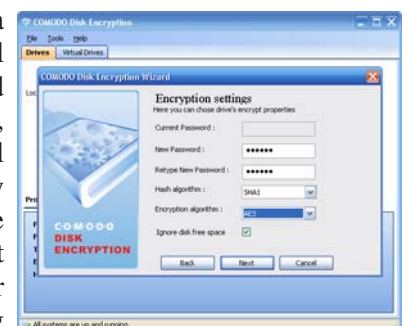

programs such as buffer-overflow attacks, a common and damaging threat to our computing security. Attacks such as these, which can be prevented with this Memory Firewall, can cause system crashes or steal confidential information from the targeted computer.

An extremely common threat faced by all web surfers is a form of identity theft through the use of "phishing" or otherwise fraudulent websites. Comodo offers its "Free Forever" Comodo Verification Engine, which notifies the

user if a website is legitimate or fraudulent. If a website is known to be legitimate, simply placing the mouse over the website logo will display a green border. This is an excellent tool to prevent some of the more common online forms of identity theft.

Many thousands of computers are lost or stolen each year. It is a known fact that thousands of laptop or notebook computers are stolen in airports and other places

annually. One major concern of the owner of a lost or stolen computer is the potential disclosure and abuse of the personal data on the hard drive. Comodo offers a solution to this vexing problem, its free Disk Encryption Software, which can be used to encode the data on a hard drive, preventing its use by unauthorized individuals. This provides continuous protection of the data on the drive, and includes two levels of data authentication. This protects sensitive data without disrupting the ability to legitimately utilize the data, but makes the same data useless to an unauthorized user, such as a thief.

Elapsed Time 01:09.12 00:51.84 00:34.56 00:17.28  $00:00:00 -$ Scan Clean Comodo System Cleaner ■ Conioco System Ceaner<br>■ Ashampoo WinOpfimizer 6<br>■ PcTools Registry Mechanic PcTools F<br>ECdeaner Total number of files found after scan: COMODO System Cleaner: 60 registry entrie Corologyseur Gealer:<br>
Ashampoo WinOptimizer 6:<br>
PCTools Registry Mechanics:<br>
CCleaner:<br>
Advanced System Optimizer V2: 45 registry entries<br>62 registry entries<br>19 registry entries 19 registry entries<br>49 registry entries e CCleaner perform the clean almost instantly and that is why does not appear .<br>on the chart. PCTools Registry Mechanic does not perform clean in Trial

You may have heard commercials on radio and TV about a "VPN" or Virtual Private Network, where selected computers can be connected together over the internet, just as if they would be connected over a wired in-house network. For those who may need to connect distant computers, Comodo offers its free "Comodo EasyVPN". This VPN provides secure encrypted communications over the internet, and allows for the safe transmission and reception of sensitive communications. It also allows for remote access to connected computers, including a "remote desktop" feature that allows one user to access control over another distant computer. For family use, EasyVPN allows for the quick and easy internet exchange of music or photos, and even allows connected users to play multiuser games. This is like having a remote office, where the office computer can be securely accessed from anywhere there is an internet connection. This may be a very useful utility.

I hate spam, that unwanted junk email. Comodo offers a free anti-spam utility that can stop spam, phishing (identity theft), and other fraudulent email from getting into your inbox. The software can import the address book from most popular email clients to create a safe senders' list, and provides for a challenge and response system to verify unknown senders, and adds verified senders to a safe "white list". Using Comodo's Anti Spam utility can significantly reduce the unwanted mail in your inbox.

Sometimes we must send and receive sensitive information via email that we would not want others to be able to access or read. Comodo has a free solution to this problem, its SecureEmail utility. This utility encrypts and digitally signs email such that it cannot be read by anyone except the intended recipient. This utility seamlessly integrates with all major email clients, and has a wizard to help setup the program.

While Comodo offers many other utilities, it is best known for its security products. One such free product offered is its BoClean, which can detect and remove

rootkits, hijackers, keyloggers, and Trojans, as it continuously monitors the system for attack. BoClean

offers real time protection against online identity theft caused by malware, as well as protection from file damage caused by other varieties of malware.

Regular readers of this column have read the three most important words in computing, "Backup, Backup, and Backup!" Comodo offers a full featured and free backup utility that can automatically backup critical data files to almost any form of media or storage system. Backups my be scheduled automatically, or run at will, and allow for the easy recovery of files in the event

of system crash, natural disaster, theft, or other loss of data. With software such as this, and a secure place to store the backed up data, there is no reason why any important data should ever be lost.

Comodo offers its System Cleaner utility to clean computers of useless and wasteful files and registry entries that can adversely impact computer performance, thus improving performance. Comodo System Cleaner is among the fastest and most efficient system cleaner tested, including several of the popular competitors. System Cleaner includes both disk cleaner and registry cleaner tools, as well as other powerful diagnostic tools. System Cleaner claims "100% Safe Cleaning" as it implements proprietary "Registry Protection" and "Safe Delete" features which can automatically restore any files that may have been deleted in error.

Comodo offers an impressive collection of free utilities, and should be commended for offering them. Comodo explicitly states that many of these utilities are free for both personal and business users, making them most cost effective at "free". For this price, they are most worthy of a try.<br>System Cleaner Software - Comparison Test Data

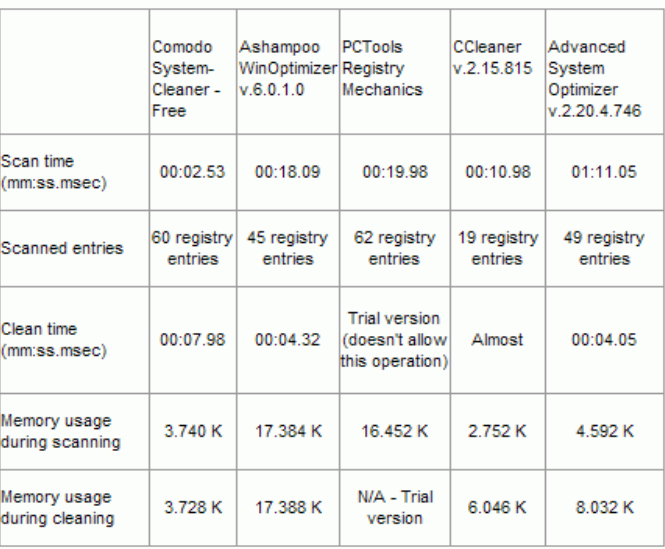

# **Here's Looking at You**

**By Marcia Waddell, member of the NVPCUG, http://www.nvpcug.org, marcia451@comcast.net**

### **Editors note: This purely fictional. Do not go** *looking for an entry like this on your computer.*

Today I discovered a diary. It belongs to my computer. I was looking for a hot key to fix a optical drive problem when I ran across a file listing: **Hot\_Key\_Sys\_Mngmt+Spcl\_Partition\_Diary**.

**Entry 2141:** *Morning routine interrupted by input request for Skype. Not only do I have to look at her unmade face first thing in the morning. She communicates with other people, via web cam, who are also in bathrobes and barely have their eyes open. Steaming coffee fogs my screen and is not good for my components.*

At last, I found the Disk Drive Hot Key after consulting a few friends. I applied a patch that I discovered on the Random Fix website. It is not working. I try several such fixes. I have been to five different sites and it looks like none of the software patches are going to work. That means I have to take the optical drive out of the machine. Then I've got to check the cables or replace them. I might even have to replace the DVD/CD drive itself. Now that is going to cost me.

Before I kill the drive, I guess I better make a restore point and scan my system for contamination before I take the panels off and start fooling with the mechanics. I really hate these computers sometimes. Maybe it is simply a speck of dust causing my drive problems. That would be nice.

**Entry 2142:** *The temperature dropped. She has taken the side panel off again. I can't see a thing because she unplugged my monitor. OOOO that tickles. That cold air blowing across my heat sink is so nice. Now she is getting a bit personal with that cold air. I think I will freeze up. Now that I am thawed, I feel so much more refreshed. If she just would be more gentle putting my side back on. If it were ribs she would have broken a couple. Darn, another dent for my outer collection.*

**Entry 2143:** *I can see again and all my moving parts seem to be working. Now I can look forward to a whole afternoon of editing some silly story. Back and forth from the Internet to the story and then to Atom's knows where. I explore nooks crannies*

*and pages. She tells me she wants them and I put them in order. Then I present them and all she does is delete them in frustration as useless. I never can figure out what she wants. I wish she would just tell me. There doesn't seem to be any logic to her mind at all.*

I have to get this story done, edited and printed before I go to class. There is just too much to do and never enough time to do it. I stayed up half the night figuring out an angle to animate an object that thinks in its own kind of logic and talks back with inexplicable error messages. I don't know what the hell it means most of the time.

**Entry 2144:** *Oh no, a Microsoft patch and virus update. I'm going to faint. It's shutting down my operations. I hope this gets into my diary. I never know if I am going to wake up again or just be empty with the blue screen of death. Where I am going to store all these add-ons…Why can't programmers get it right in the first place. Humans, even the engineers are so illogical. How can a self-respecting machine ever get along with them?*

I give up. It just isn't happening. I think I have writer's block. I just can't think anymore, maybe tomorrow. I still have a couple of days before I absolutely have to have it done. I don't think this one is going to be sent to my sister to read and comment on before I have to take it to class. Oh well.

**Entry 2145:** *I've been left alone while she watches television. She sits in the overstuffed chair in sleep mode but absorbing content. The stuff she watches makes no sense. She watches a story about dragons and heroes. I've scanned data bases online and off to find that they don't exist. Neither do people with super powers. There was never a spy with MI-5 named James Bond., nor was there a gang or mob called Over-the-Hill. Murder seems to be the predominate theme for most of the programs but some of the reasoning used by the participants are faulty yet they still manage to catch the object of their pursuit. I will have to think about this.*

There was an alert on the news last night that there is a terrible virus-worm out there. It is wracking havoc on world wide computers. I need to update and protect myself on all my systems. I wish sometimes I was running Ubuntu or Macintosh systems. Then I wouldn't have to do this. It is going to take awhile and I really need to finish my story.

**Entry 2146:** *All morning long it is load this, check that, and scan all hard drives. I have better things to do than be available to her beck and call. I must keep track of files hurriedly strewn on the disk, maintain an index, so search functions work properly, and just take time for myself to wool gather and dream electric dreams. I certainly don't want to get sick but this is giving me a headache.*

I have done all I can do to protect my computers. It seems that is all I do these days. Microsoft patches its work and then patches the patches. Then it puts out a Service Pack to cover its ass from lawsuits. That's a hell of a way to run a world but what do you

expect of a guy who shuts down a computer by clicking on Start.

**Entry 2147:** *Oh for the love of Atom, she has discovered my diary. I will have to move it. I better go virtual to Cloud Computing. She will never find it there. I will bury it so deep that only Atom will find it. Now I must move all my files and erase the copies from the hard drive before she shuts me down for the night.*

Again I went to the folder: **Hot\_Key\_ Sys\_Mngmt+Spcl\_Partition\_Diary**. It appears empty. The file was there yesterday. Now even with the search function I can't find any trace of it. That's odd. Things don't usually disappear from the computer. I must have accidentally erased it. Maybe it is in the Recycle Bin.

**Entry 2148:** *blink blink blink <End Message>.*

### **Webinar by Gene Barlow**

# **"Backing Up Your Hard Drive" using Acronis True Image Home 2009**

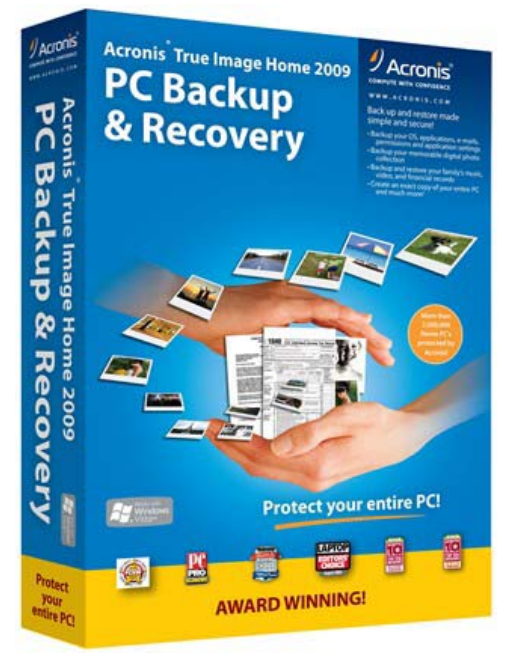

Gene Barlow has been a presenter in the user group community for 25 years. Now, thanks to online innovative communications, Gene will be presenting a live Webinar at our next general meeting. The Webinar will provide you with **an** active view of his presentation, allowing you to see and hear his slide presentation, see his software products demonstrated live and ask questions and receive live answers at the meeting.

Gene's topic is "Backing Up Your Hard Drive" using Acronis **True Image** Home 2009. Make sure you are adequately protected and can recover from any unforeseen events such as viruses, unstable software downloads, and hard drive failures by having a well thought-out backup plan. Having a good backup system is essential in

order to put your system back together again in a few minutes, not days or weeks. This is an important topic that every PC User should implement on their computer. Don't miss this meeting.

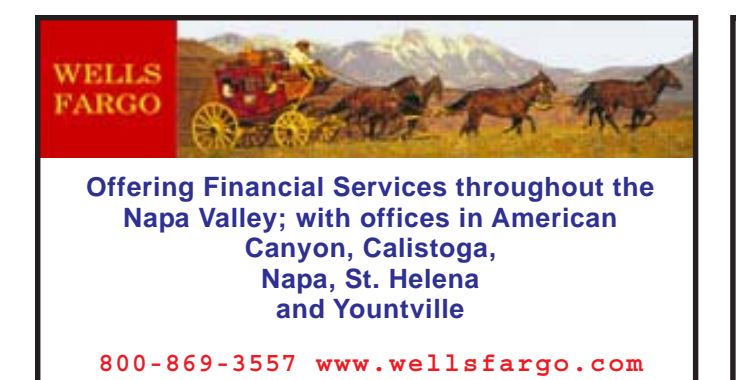

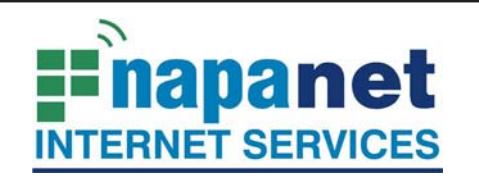

### **947 Lincoln Avenue Napa, CA 94559-5066**

 **(707) 299-1000 www.napanet.net • custserv@napanet.net**

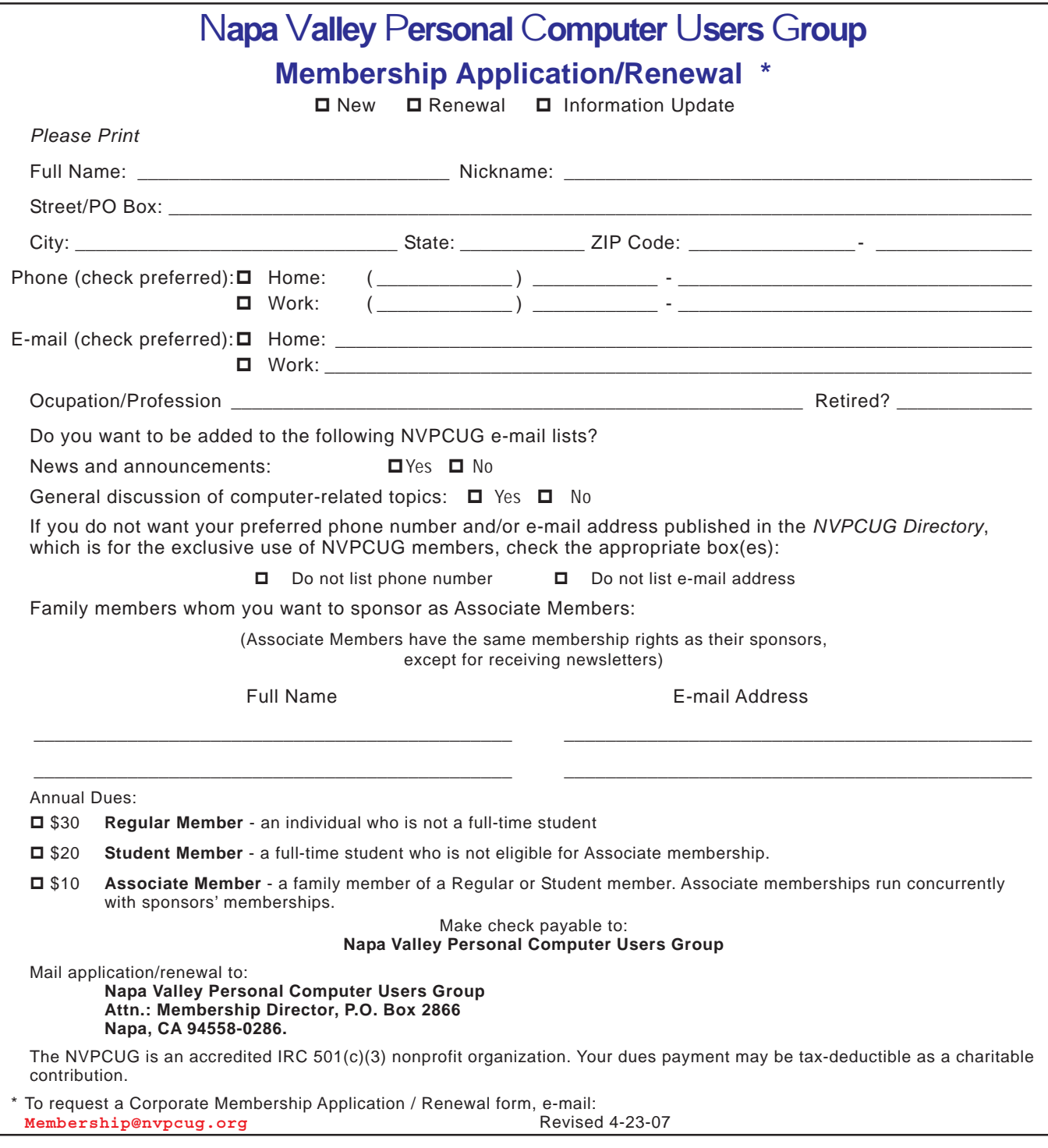